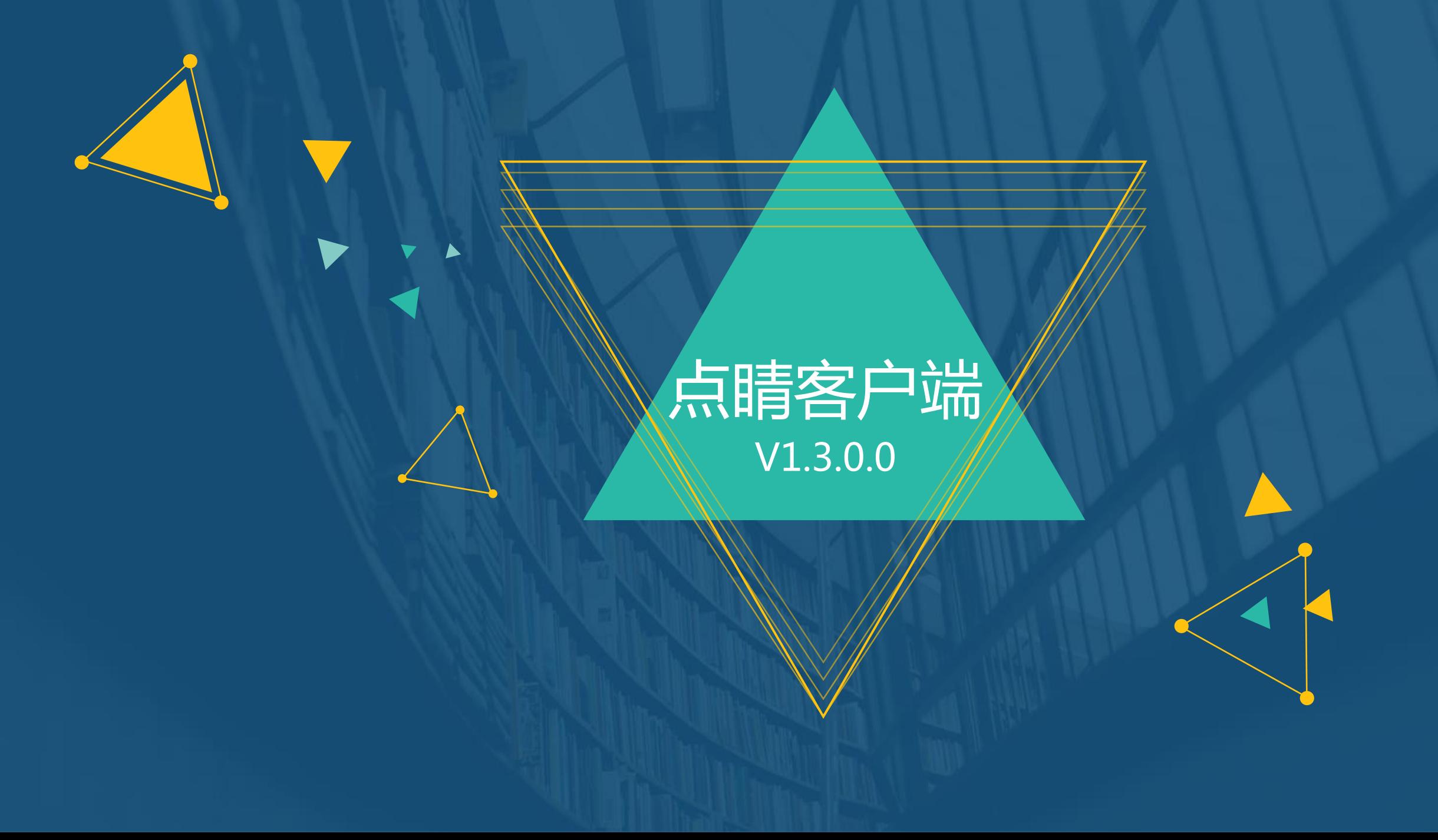

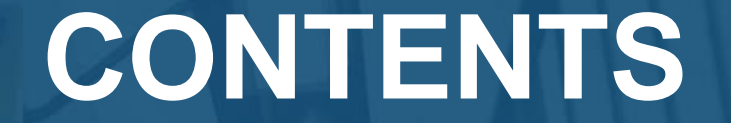

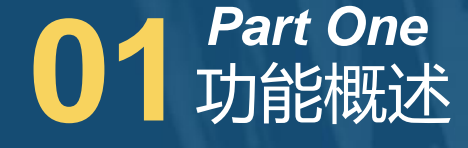

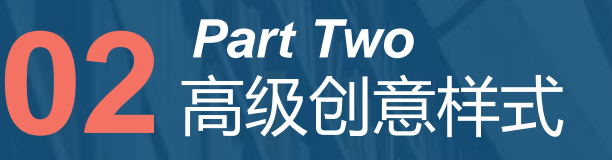

通用功能 *Part Three*

Q&A *Part Four*

## **CONTENTS**

# **01** 功能概述 *Part One*

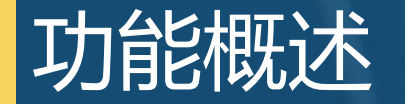

**为满足广告主及一线客服对凤舞物料需求,客户端V1.3.0.0新增部分凤舞高级样式及部分通 用功能更新。**

- **更新内容:**
- **◆ 凤舞高级样式:凤舞橱窗、凤舞导航、凤舞链接、凤舞列表、凤舞短子链**
- ◆ 复制&粘贴
- **◆ 计划树标识**
- **配图状态更新**
- **◆ 导入文件大小限制**

## **CONTENTS**

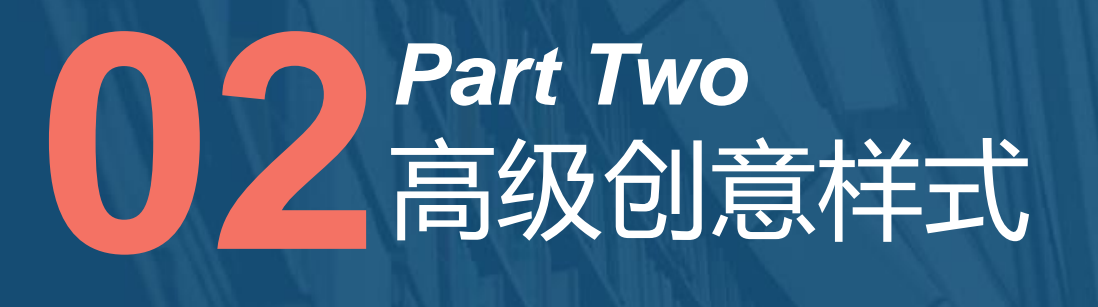

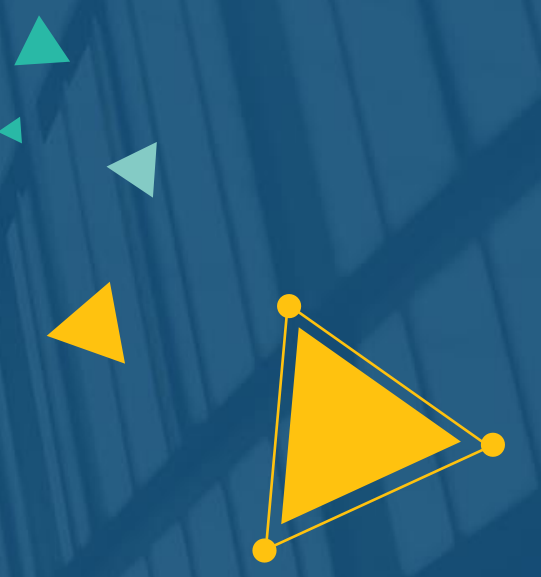

### **高级创意样式-全部创意类型**

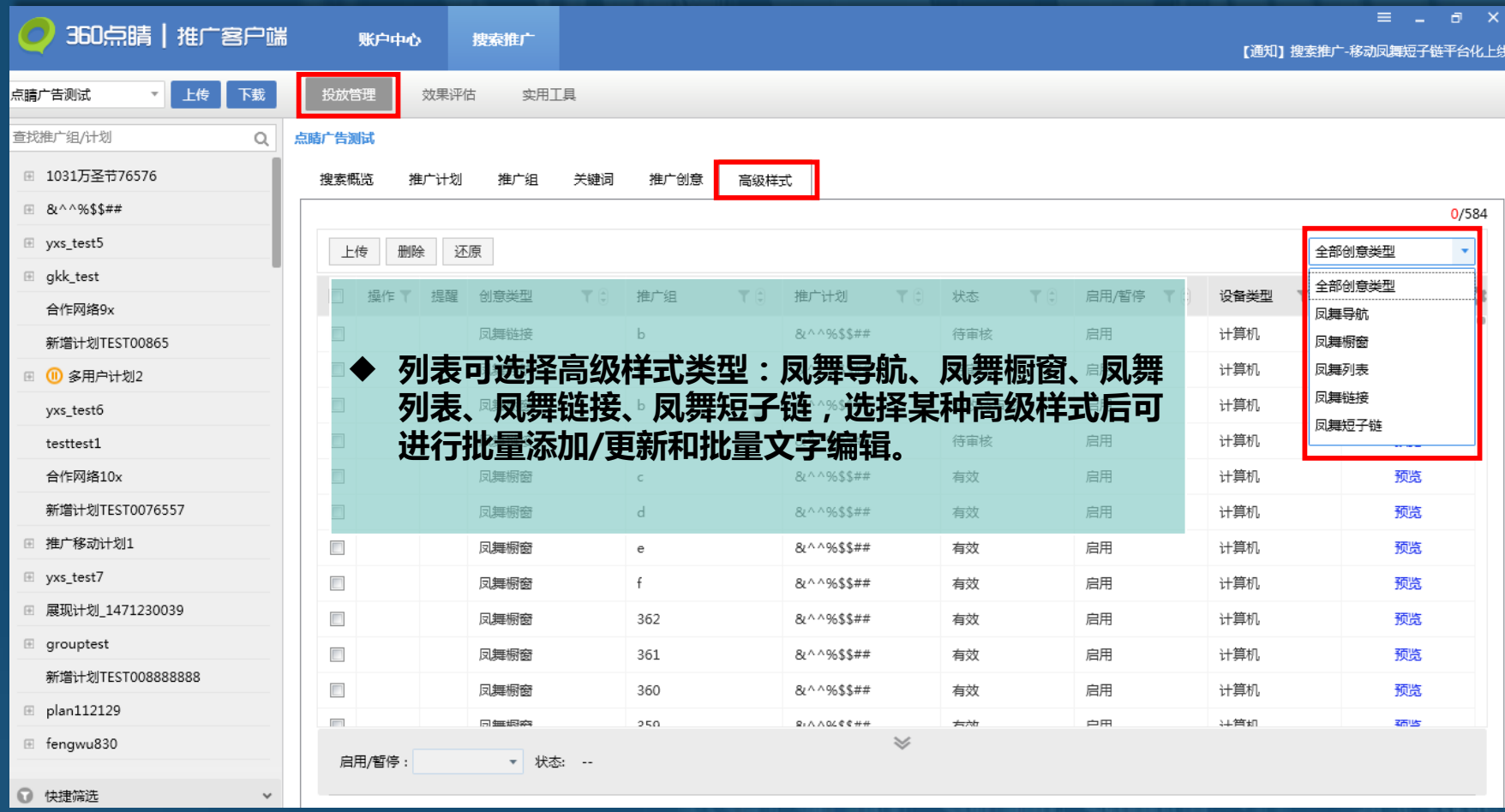

#### **1.全部创意类型仅支持上传、删除、 还原、批量开启/暂停、预览。**

**2.在高级样式层级选中内容上传, 只上传当前创意类型的更新。在推 广组层级上传时,同时上传推广组 下高级样式更新。**

**3.仅提供基础创意预览,其余字段 规则同其他层级相同字段。**

**4.全部创意包含字段"设备类型" 可通筛选选择计算机或移动端。**

### **高级创意样式-凤舞导航**

点睛广告测试

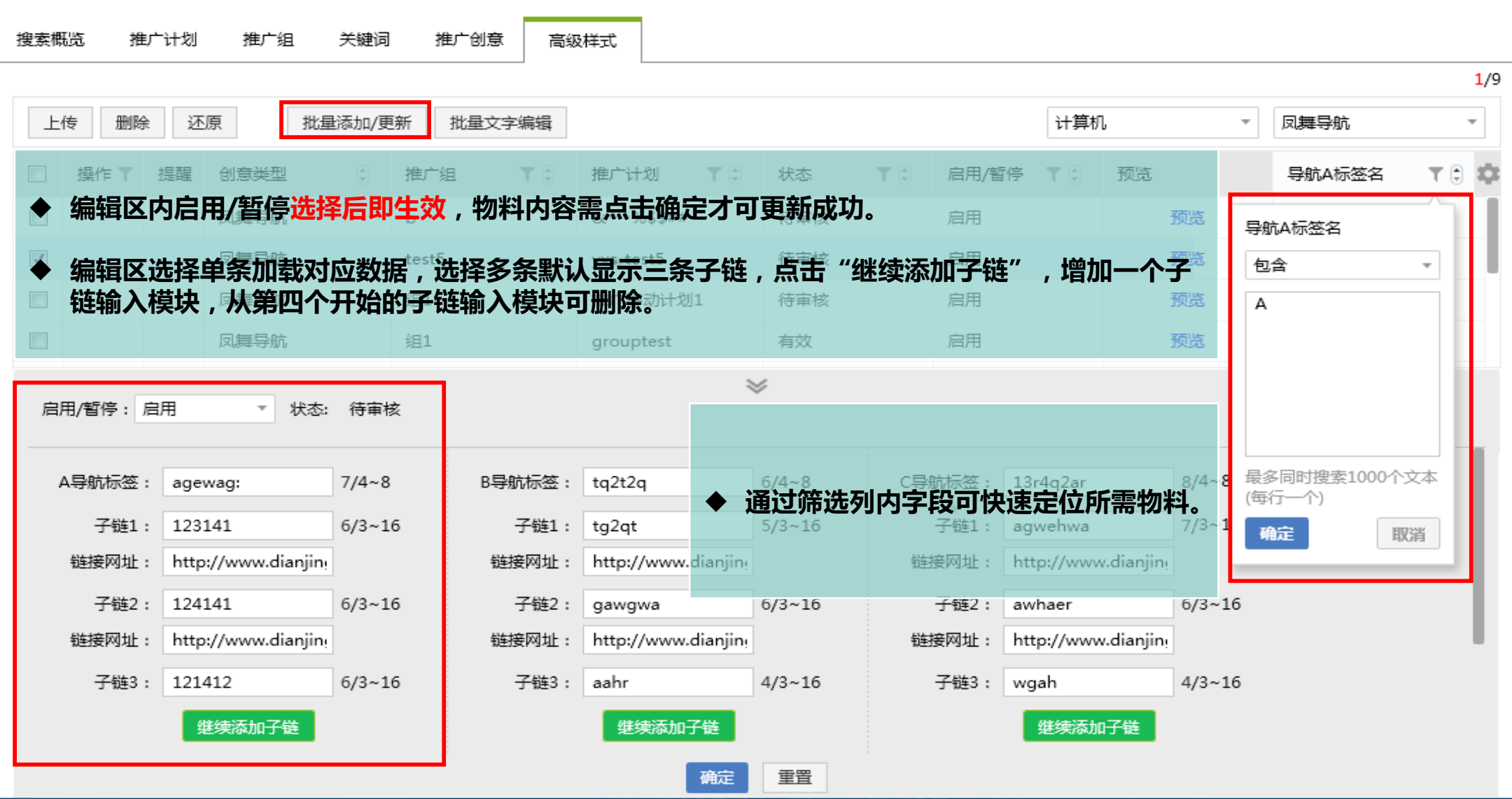

### **高级创意样式-凤舞导航**

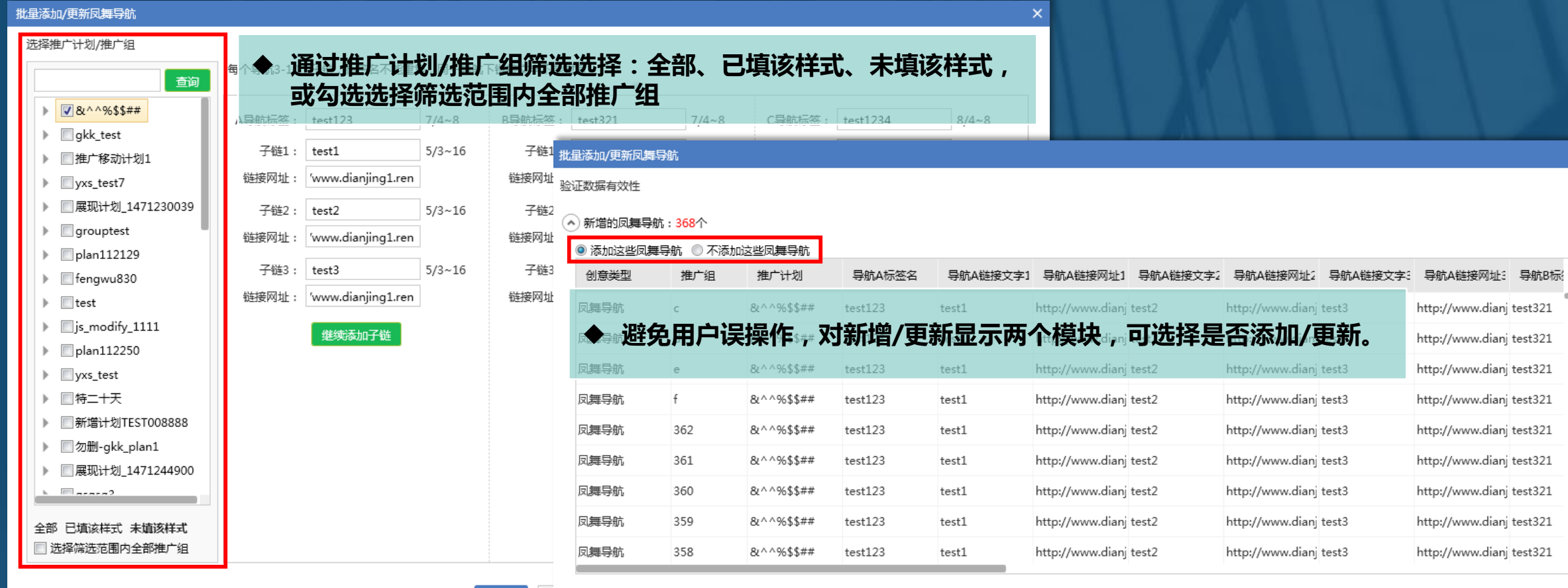

下一步 耳 ◇ 更新的凤舞导航:0个

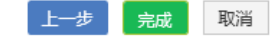

### **高级创意样式-凤舞橱窗**

点睛广告测试

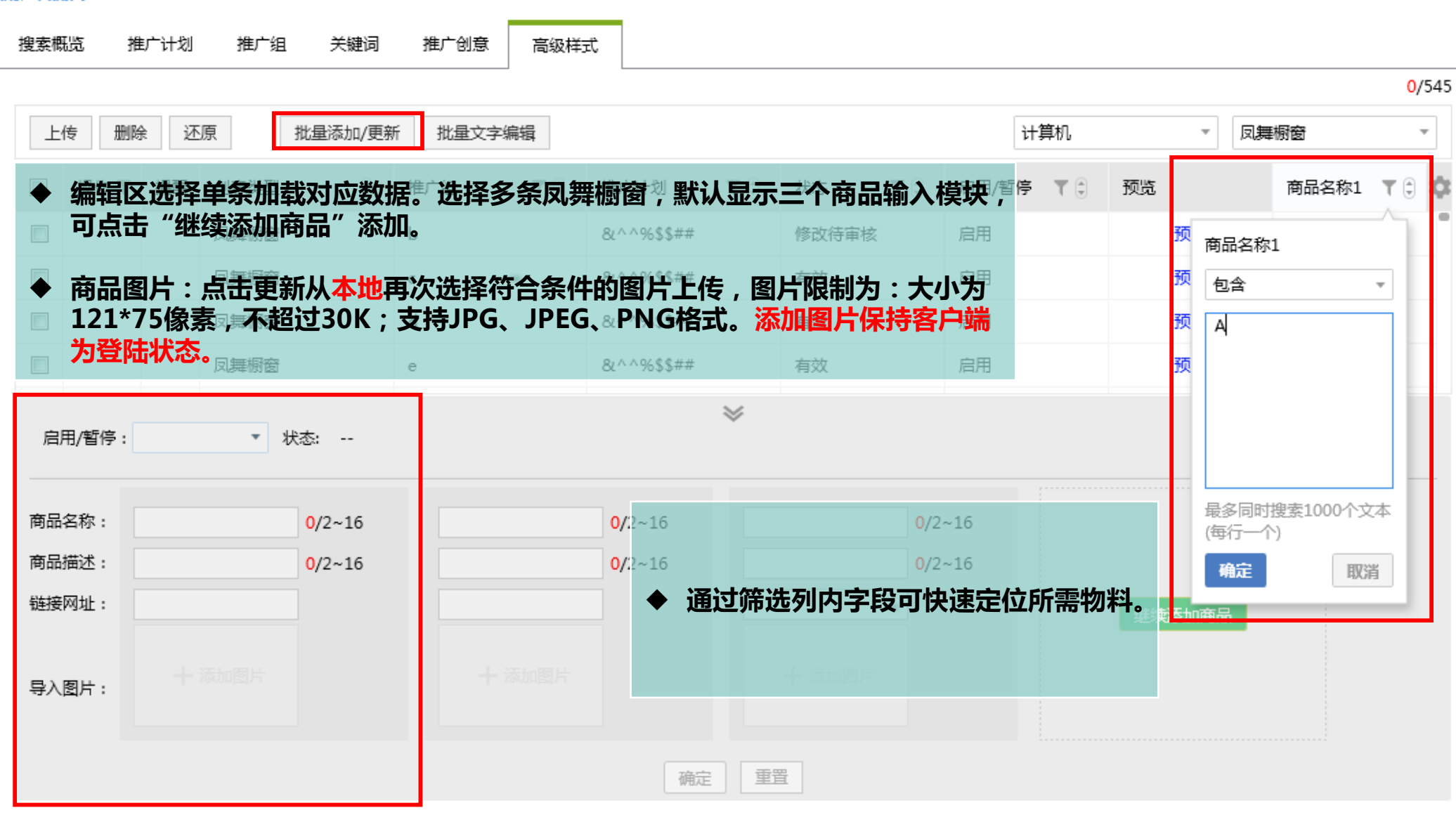

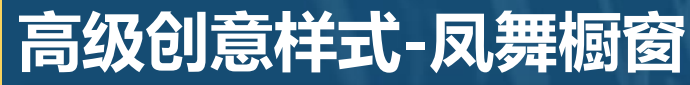

#### 批量添加/更新凤舞橱窗  $\times$ 选择推广计划/推广组 **精度, 通过推广计划/推广组筛选选择:全部、已填该样式、未填该** 查询 **样式,或勾选选择筛选范围内全部推广组**  $\triangleright$   $\triangleright$   $\sqrt{8}$   $\wedge$   $\wedge$   $\frac{9655\##}{2}$ 商品名称: test12 批量添加/更新凤舞橱窗  $\triangleright$  Vyxs\_test5 √gkk\_test 商品描述: test12 验证数据有效性 7推广移动计划1 链接网址: http://www.dianjin (^) 新增的凤舞橱窗: 2个  $\sqrt{y}$  yxs\_test7 ◎ 添加这些凤舞橱窗 ◎ 不添加这些凤舞橱窗 ☑ 展现计划\_1471230039 **BATMAN** 导入图片: 推广组  $\sqrt{ }$  grouptest 创意类型 推广计划 商品名称1 商品描述1 链接网址1 商品名称2 ■ plan112129 group\_15300 plan\_153000522; test12 凤舞橱窗  $test12$ http://www.dianj test13 ✔ fengwu830 **避免用户误操作,对新增/更新显示两个模块,可选择是否添加/更新。** $\sqrt{ }$  test 商品名称: test14  $\sqrt{5}$  js\_modify\_1111 商品描述:  $test14$ Ø plan112250 /www.dianjing1.ren 链接网址:  $\blacktriangleright$   $\blacksquare$  yxs\_test 7特二十天  $\mathbb{R}$ 导入图片: **√** 新增计划TEST008888 ▶ 図勿删-akk plan1 全部 已填该样式 未填该样式 ■ 选择筛选范围内全部推广组 下一步

→ 更新的凤舞橱窗: 545个

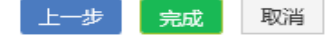

 $\times$ 

链接网

http://

http://

商品描述2

test13

test13

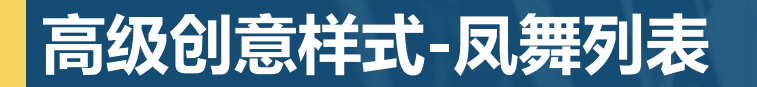

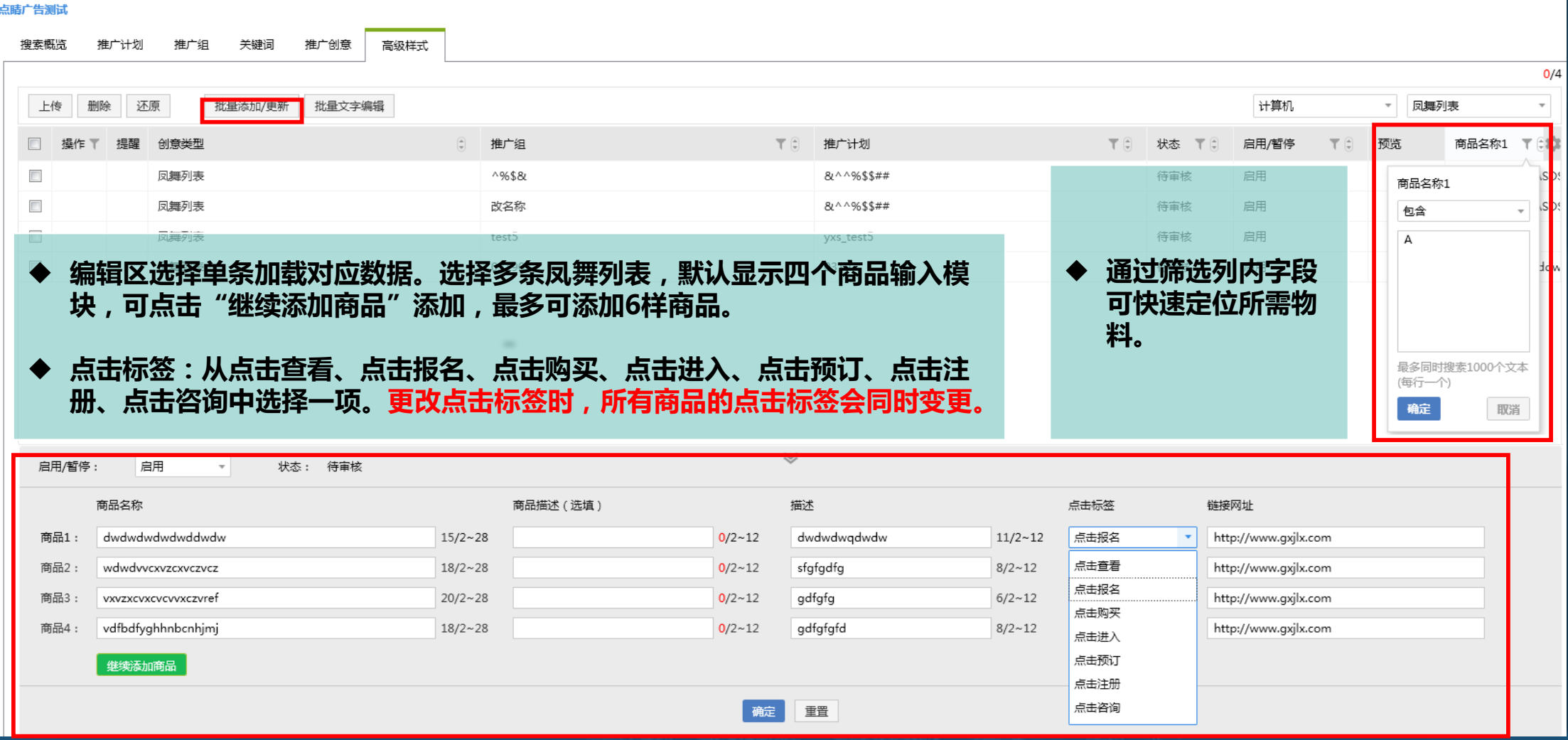

### **高级创意样式-凤舞列表**

#### 批量添加/更新凤舞列表 选择推广计划/推广组 **通过推广计划/推广组筛选选择:全部、已填该样式、未填该** · 甘 查询 **样式,或勾选选择筛选范围内全部推广组** ▶ V & ^ ^%\$\$## 点击标签 链接网址  $\blacktriangleright$   $\blacksquare$  gkk\_test 批量添加/更新凤舞列表 ×. 商品1 test  $4/2 - 28$ ■推广移动计划1 4/2~28 验证数据有效性 商品2 test ▶ Vyxs\_test7 ■展现计划\_1471230039 商品3  $4/2 - 28$ test →新增的凤舞列表:0个  $\blacktriangleright$   $\sqrt{\frac{1}{2}}$  grouptest  $4/2 \sim 28$ 商品4: test  $\triangleright$   $\blacksquare$  plan112129 (^) 更新的凤舞列表: 547个 继续添加商品 ▶ Øfengwu830 ◎ 更新这些凤舞列表 ◎ 不更新这些凤舞列表  $\sqrt{ }$  test b. 创意类型 推广组 推广计划 商品名称1 商品描述1 描述1 点击标签1 链接网址1 商品名称2 商品描述2 描述2  $\sqrt{5}$  js\_modify\_1111 **避免用户误操作,对新增/更新显示两个模块,可选择是否添加/更新。**test test  $\triangleright$   $\blacksquare$  plan112250 V yxs\_test 凤舞列表 8(^^%\$\$## 点击报名 http://www.dianj test ъ.  $\epsilon$ test test test test test ■精二十天 84^^%\$\$## 凤舞列表 d test test test 点击报名 http://www.dianj test test test **√** 新增计划TEST008888 凤舞列表 84^^%\$\$## test 点击报名 http://www.dianj test test e test test test ■勿删-gkk\_plan1 ▶ 図展现计划\_1471244900 凤舞列表  $f$ 84^^%\$\$## 点击报名 http://www.dianj test test test test test test  $\sqrt{q}$  qsqsq3 ъ. 点击报名 凤舞列表 362 &^^%\$\$## test test test http://www.dianj test test test 点击报名 http://www.dianj test 凤舞列表 361 84^^%\$\$## test test test test test 全部 已填该样式 未填该样式 凤舞列表 360 8x^^%\$\$## 点击报名 http://www.dianj test test test test test test ■ 选择筛选范围内全部推广组 凤舞列表 359 84^^%\$\$## 点击报名 http://www.dianj test test test test test test

### **高级创意样式-凤舞链接**

点睛广告测试

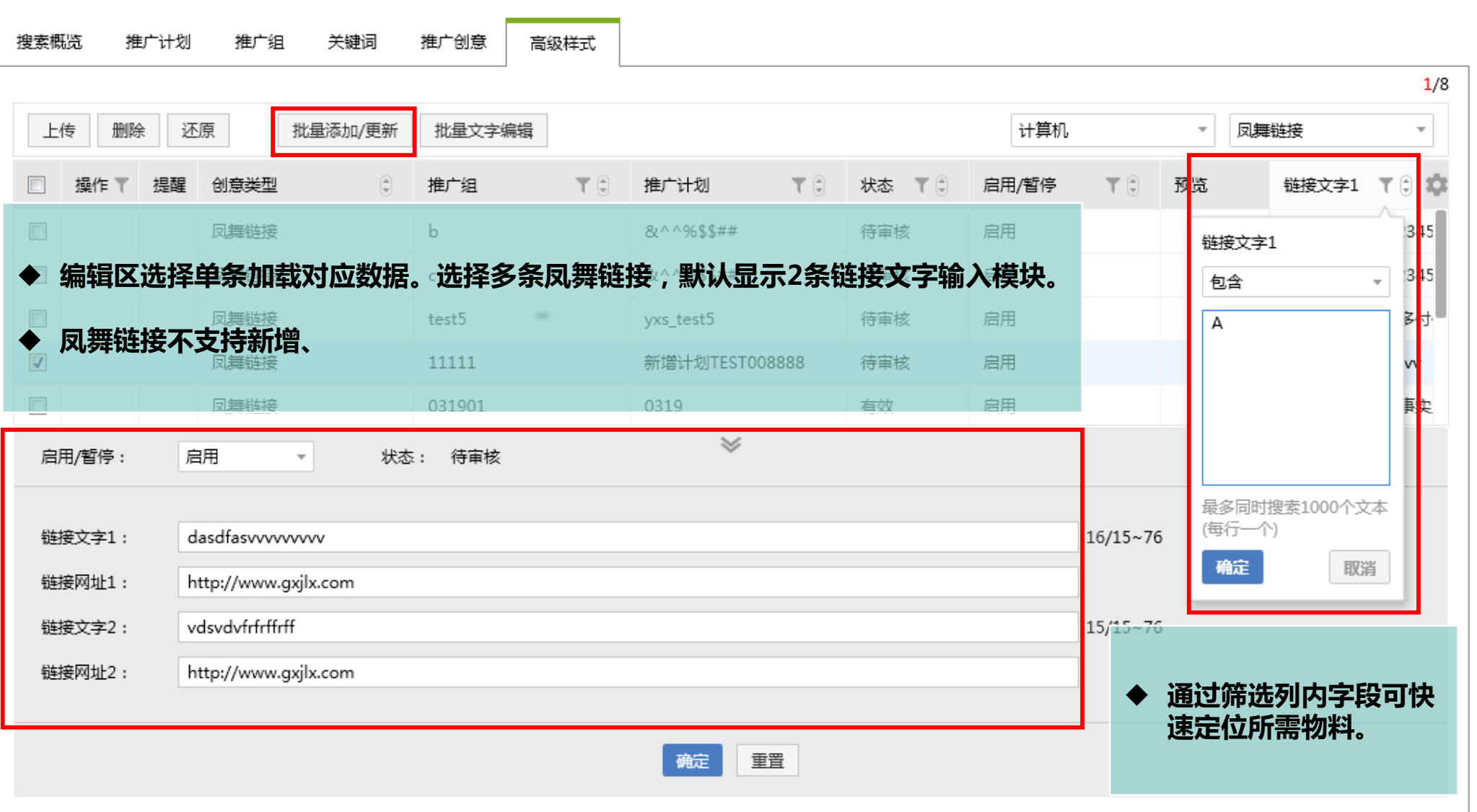

### **高级创意样式-凤舞链接**

#### 批量添加/更新凤舞链接

#### 选择推广计划/推广组 **通过推广计划/推广组筛选选择:全部、已填该样式、未填该** 音询 **样式,或勾选选择筛选范围内全部推广组** 784^^%\$\$## 链接文字  $15/15 \sim 76$ gkk\_test 批量添加/更新凤舞链接  $\times$ 链接网址1: http://www.d □推广移动计划1 验证数据有效性 链接文字2: test12345678 yxs\_test7 展现计划 1471230039 ▲ 新增的凤舞链接: 367个 链接网址2: test12345678  $\Box$ grouptest ◎ 不添加这些凤舞链接 ◉ 添加这些凤舞链接  $\normalsize$  plan112129 推广组 推广计划 链接网址2 创意类型 链接文字1 链接网址1 链接文字2 fengwu830 凤舞链接 &^^%\$\$## test1234567890http://www.dianjing test1234567890nttp://www.dianjing  $\overline{d}$  $\Box$  test **避免用户误操作,对新增/更新显示两个模块,可选择是否添加/更新。**http://www.dianjing  $\Box$ js\_modify\_1111 凤舞链接 &^^%\$\$## test1234567890http://www.dianjing test1234567890http://www.dianjing  $\vert$ plan112250 http://www.dianjing 凤舞链接 362 &^^%\$\$## test1234567890http://www.dianjing test1234567890yxs\_test □特二十天 凤舞链接 361 84^^96\$\$## http://www.dianjing test1234567890test1234567890http://www.dianjing □勿删-gkk\_plan1 凤舞链接 360 84^^96\$\$## test1234567890http://www.dianjing test1234567890http://www.dianjing 展现计划\_1471244900 凤舞链接 359 &^^%\$\$## test1234567890http://www.dianjing test1234567890http://www.dianjing Þ.  $\Box$  qsqsq3 凤舞链接 358 &^^%\$\$## test1234567890http://www.dianjing test1234567890http://www.dianjing □勿删-gkk\_plan2 凤舞链接 357 &^^%\$\$## http://www.dianjing test1234567890http://www.dianjing test1234567890-全部 已填该样式 未填该样式 → 更新的凤舞链接:0个 □ 选择筛选范围内全部推广组

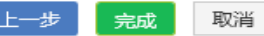

 $\times$ 

### **高级创意样式-凤舞短子链**

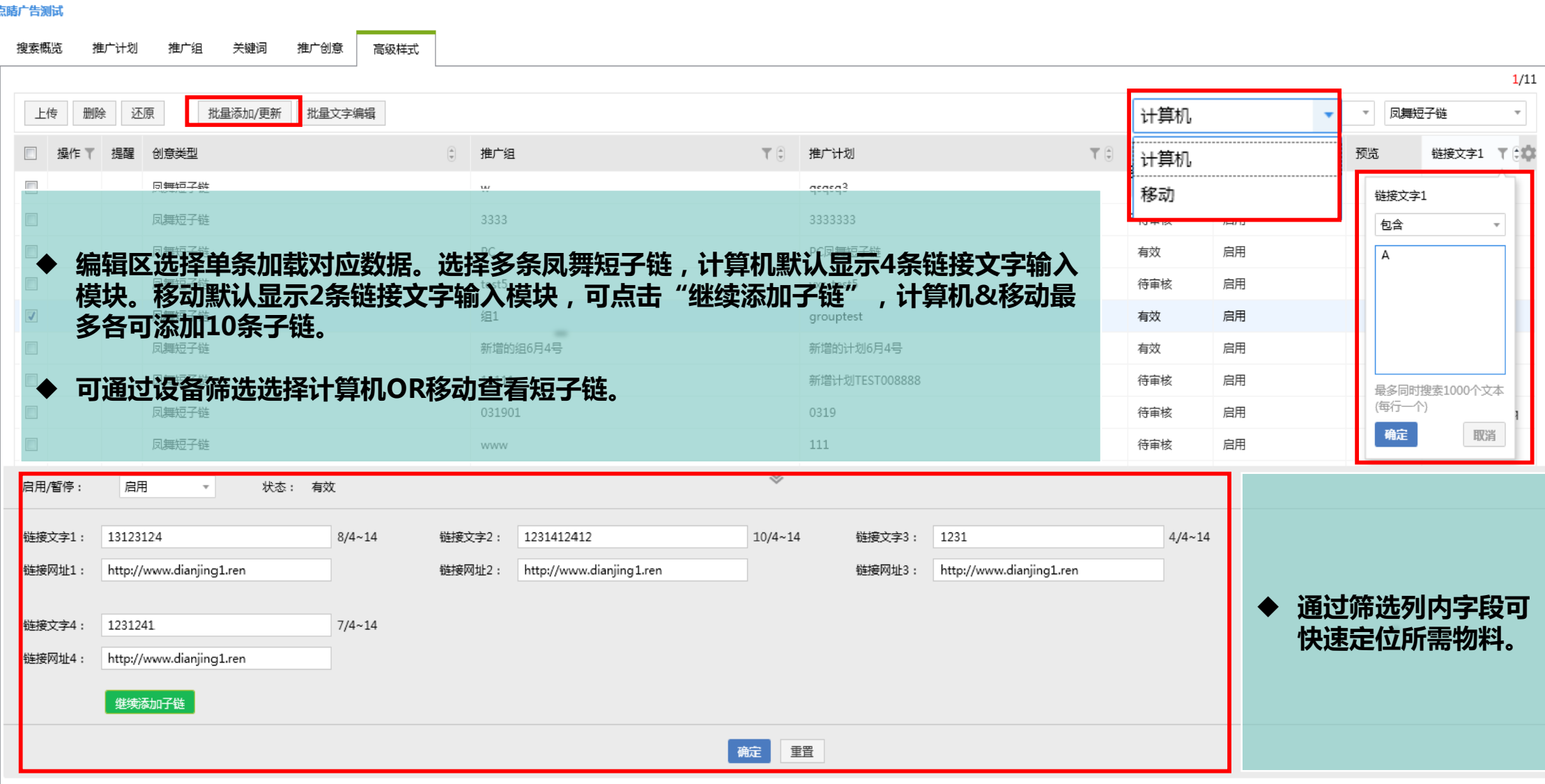

### **高级创意样式-凤舞短子链**

#### 批量添加/更新凤舞短子链

选择推广计划/推广组

 $\overline{\phantom{a}}$ 

 $\times$ 

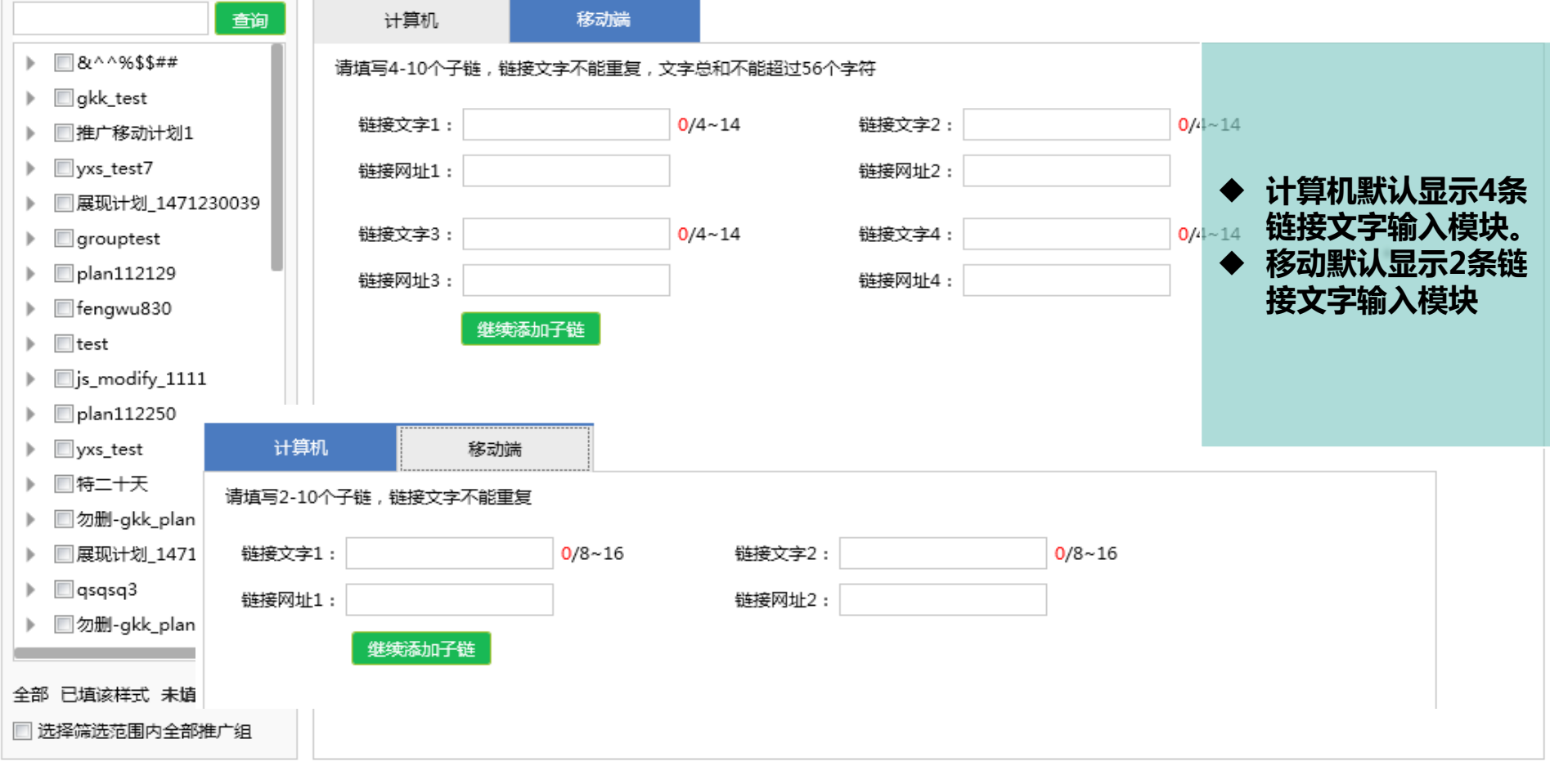

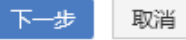

### **高级创意样式 -复制 &粘贴**

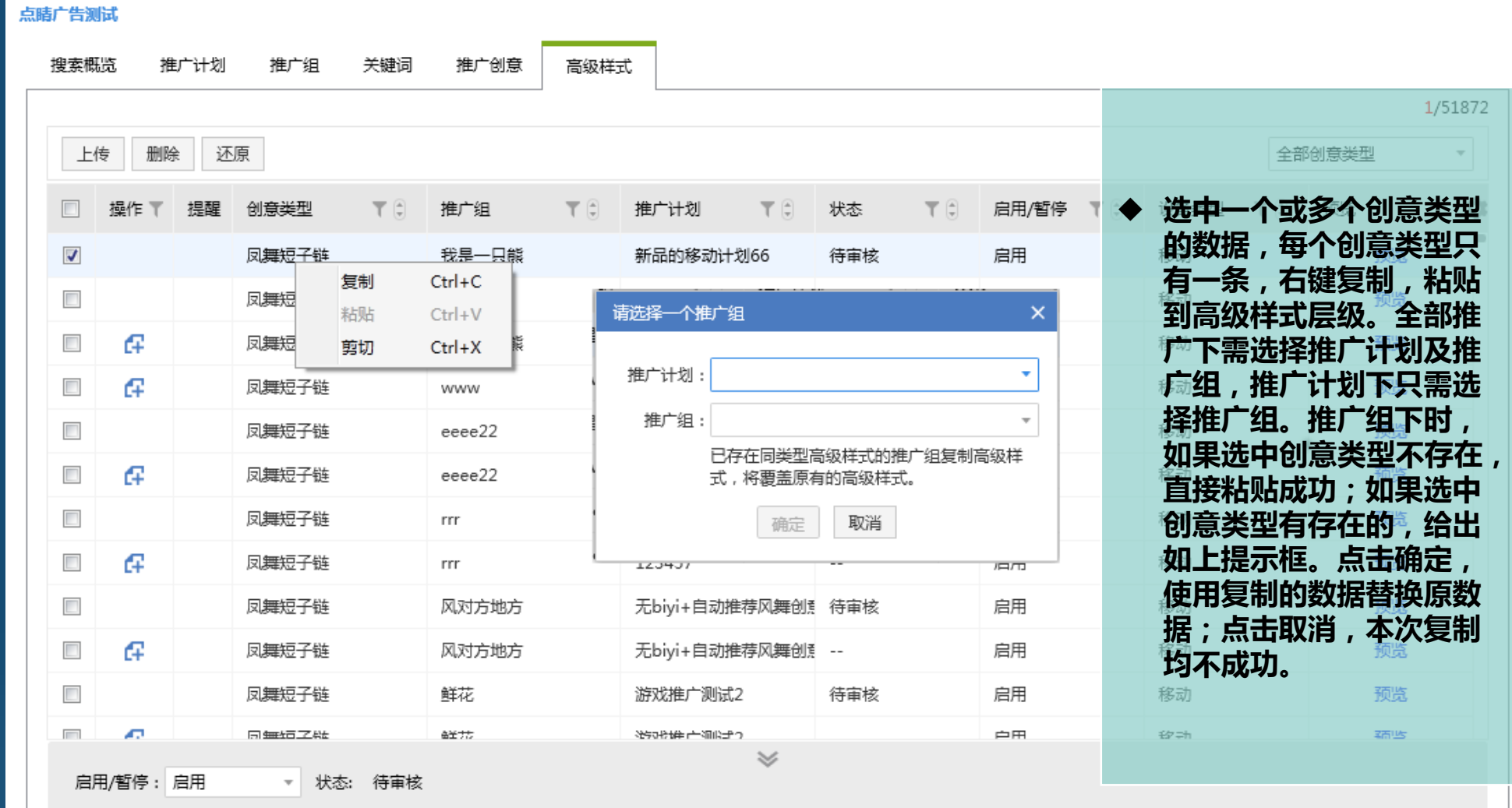

### **高级创意样式-复制&粘贴**

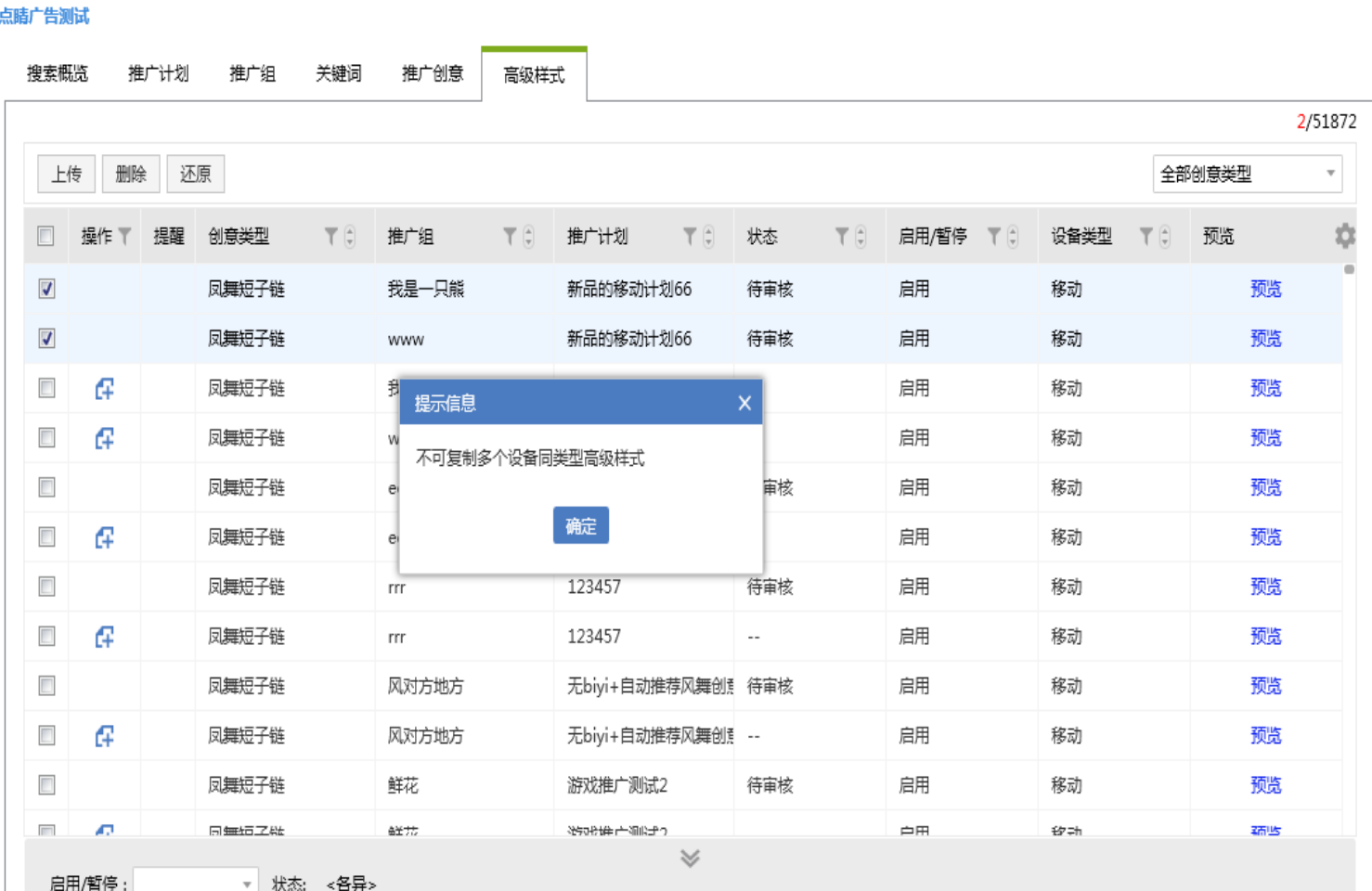

- ◆ 选中多条相同类<mark>型</mark>高级样式复制给出弹窗提 **示"不可复制多个设备同类型高级样式"。**
- **选中一条或多条高级样式,其中包含至少一 条PC高级样式,选择复制到仅移动的推广 组,报错提示"PC高级样式不可复制到仅 移动推广组"。本次复制均不成功。**
- **选中复制的高级样式和当前显示的高级样式 不相同时,不影响复制,类似创意。比如选 中一条凤舞橱窗数据复制到剪切板,切换到 另一个推广组,选中显示凤舞列表,执行粘 贴操作。凤舞橱窗数据粘贴成功,界面依然 保留在当前界面。**
- **◆ 允许复制到原推广组,等于覆盖操作。**
- **复制推广计划/推广组的时候,会复制推广 计划/推广组下的所有创意、关键词及高级 样式。**

## **CONTENTS**

# **03通用功能** *Part Three*

### **计划树标识**

▼上传 下载 点睛广告测试 查找推广组/计划  $\alpha$ 批量新增计划12 **10 PC+移动** 0510-3 批量新增计划9 ⊞ 少爷到此二十八游 1 仅投放移动  $test0510$ 批量新增计划7 □ 1 地量新増测试21 · ② 花香3 • 4 组下创意和关键词均为空 • 2 花香花香 1 少爷到此4游 移动的计划测试配图 批量新增计划5 批量新增测试20 1 测试比翼开关 周中 □ 快捷筛选  $\checkmark$ 

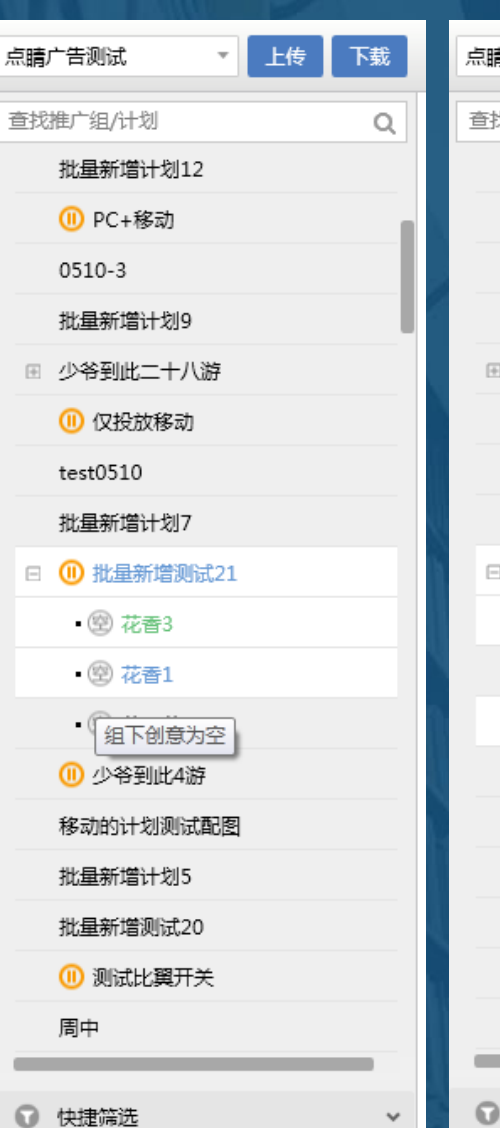

□上传 下载 訂广告测试 雄广组/计划  $\mathsf Q$ 批量新增计划12 **10 PC+移动** 0510-3 批量新增计划9 少爷到此二十八游 10 仅投放移动  $test0510$ 批量新增计划7 **10 批量新增测试21** · ② 花香3 · 2 花香1 2 花香花香 1组下关键词为空 移动的计划测试配图 批量新增计划5 批量新增测试20 1 测试比翼开关 周中

快捷筛选

 $\checkmark$ 

**1 .计划树新增标示 。鼠标指针置于图 标上,显示对应提示:"组下创意和关键 词均为空"、"组下关键词为空"、"组 下创意为空";**

**2.计划树新增标示 ,意为推广计划/组 为暂停状态;**

### **配图状态更新**

晴广告测试  $\overline{\mathbb{R}}$ 不显示数据报告 搜索概览 关键词 高级样式 推广计划 推广组 推广创意 1/34534 上传 导入 导出 添加 删除 还原 批量添加 批量文字编辑 批量图片编辑 搜索 □精确 创意描述1 操作 提醒 创意标题  $T$  $\theta$ 创意描述2 了 配图  $T$  $\theta$ 图片状态  $\top$  $\theta$ 链接网址  $T$  $\theta$ 显示网址 × fjidfiegafa 已配1张单图 1张单图待上传 http://www.dianjing http://www.dianjing  $\Box$  $10 \le x \le -1$  $\Box$ Œ 222 已配1张单图 1张单图待上传 http://www.dianjing http://www.dianjing h  $\mathbf A$ 111 333  $\Box$ Œ.  $\blacktriangle$ 222 已配1张单图 1张单图待上传 http://www.dianjing http://www.dianjing h 111 333  $\preccurlyeq$ 基础设置 创意配图 添加创意配图: 本地上传 我的图库 图片匹配到所选组下所有创意,勾选推广组上传配图编辑 ◎ 配图预览 移动设备推广位 左侧推广位 fjidfiegafa 移动配图(1) 计算机配图(0)  $\Box$  <> \\_ = + - **本地新增/替换,尚未上传进行绑定组的图片,状态 命名为"待上传"。配图编辑区,对应图片状态显** 待上传 **示为"待上传"。** fef,fe,fe... ■ **◆ 图片状态新增"待上传"字段,可通过筛选项直接 筛选;**

### **导入文件大小限制**

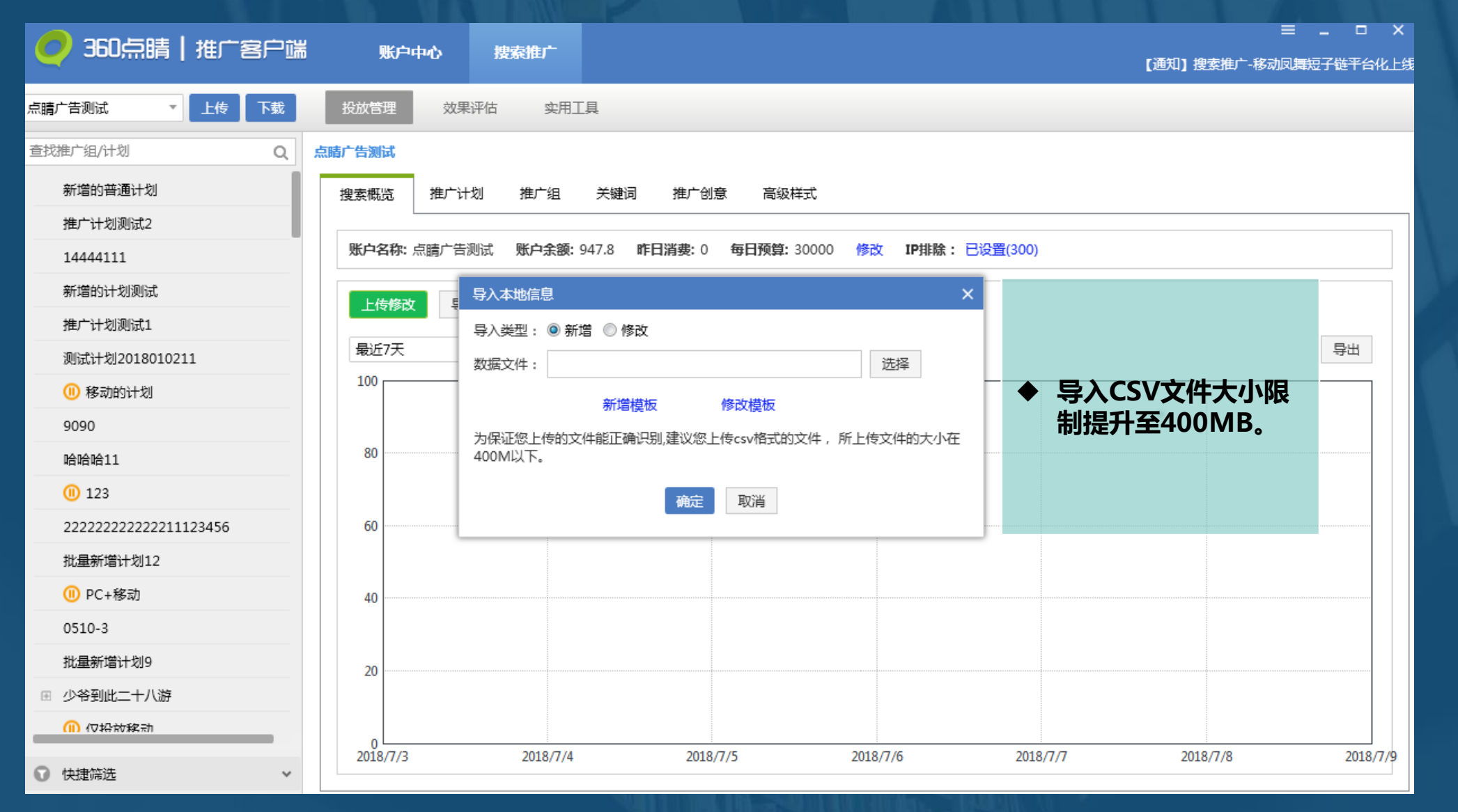

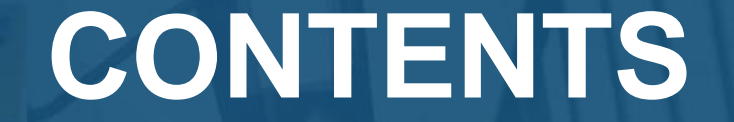

# **04Q&A** *Part Four*

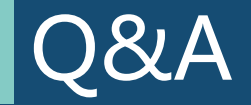

- **Q:可以从"全部创意类型"中添加高级创意吗?**
- **A:不可以,"全部创意类型"主要用于用户批量开启/暂停&预览等功能,添加高级创意需选择特定的创意类型。**
- **Q:选中多条相同类型创意后下方编辑区为什么为空白?**
- **A:选中单条相同类型创意后编辑区加载相应物料模块及内容,选择多条相同类型创意后编辑区显示默认模块及空白内容, 用于编辑使用。**
- **Q:在凤舞橱窗层级粘贴凤舞导航能否成功?**
- **A:选中复制的高级样式和当前显示的高级样式不相同时,不影响复制类型创意。**
- **Q:可以将复制的高级创意粘贴到原推广组吗?**
- **A:允许复制到原推广组,等于覆盖操作。**
- **Q:编辑区内修改启用/暂停需要点击确定吗?**
- **A:编辑区内启用/暂停选择后即生效,但物料内容需点击确定才可更新成功。**